## **5. BAB V**

## **IMPLEMENTASI DAN PENGUJIAN**

#### **5.1 IMPLEMENTASI PROGRAM**

Implementasi program adalah penerapan perancangan halaman yang ada pada program dimana implementasi ini juga menguji program yang dibuat telah sesuai dengan sistem yang dirancang sehingga program yang dibuat tidak terjadi kesalahan baik dari sisi sistem maupun dari sisi *coding* dan memudahkan penulis untuk melakukan pengecekan dengan sistem yang telah dibuat. Adapun implementasi sistem pendukung keputusan pemilihan pelanggan terbaik pada UD. AGM Cell Jambi, dapat dijabarkan sebagai berikut :

1. Halaman *Form Login*

Halaman *form login* merupakan halaman yang digunakan oleh pengguna sistem untuk masuk ke halaman utama. Gambar 5.1 halaman *form login*  merupakan hasil implementasi dari rancangan pada gambar 4.23.

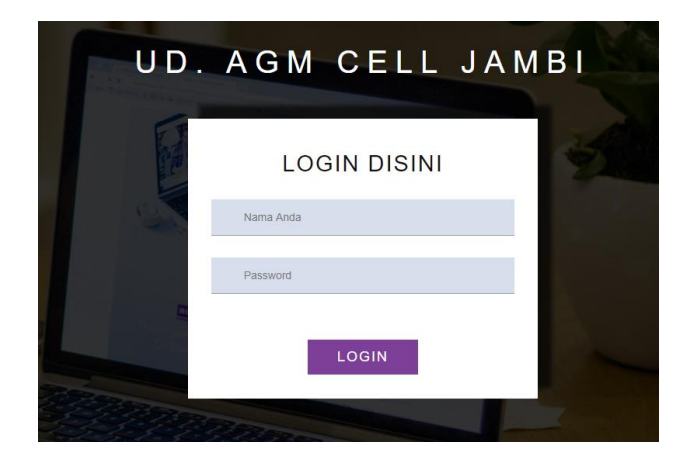

**Gambar 5.1 Halaman** *Form Login*

2. Halaman Tambah Data Admin

Halaman tambah data admin merupakan halaman yang menampilkan *form* untuk menambah data admin baru dengan kolom yang terdiri dari nama admin, alamat lengkap, dan email. Gambar 5.2 halaman tambah data admin merupakan hasil implementasi dari rancangan pada gambar 4.24.

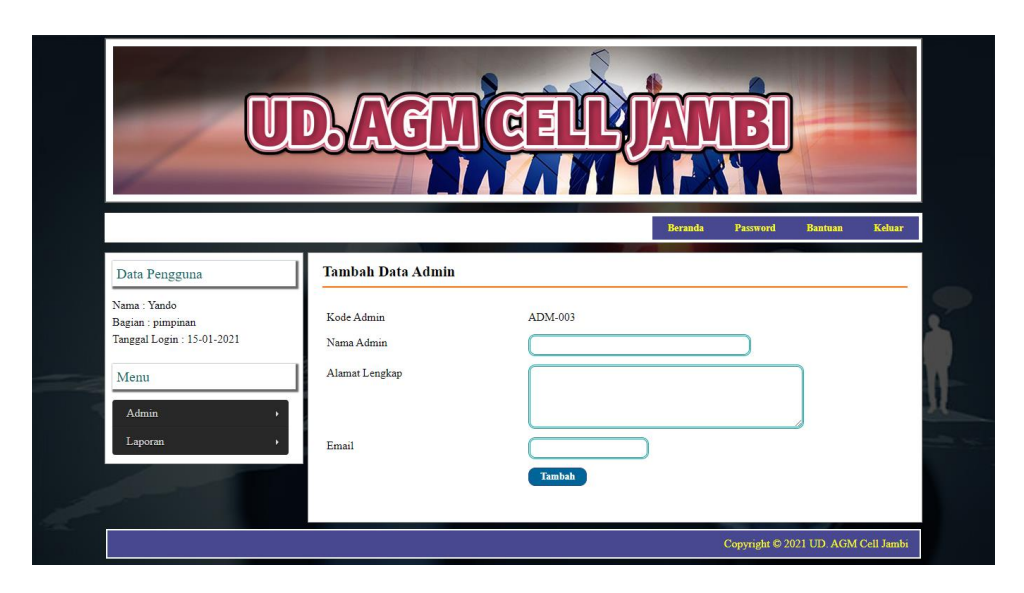

**Gambar 5.2 Halaman Tambah Data Admin**

3. Halaman Tambah Data Pelanggan

Halaman tambah data pelanggan merupakan halaman yang menampilkan *form*  untuk menambah data pelanggan baru dengan kolom yang terdiri dari nama pelanggan, alamat lengkap, email, dan telepon. Gambar 5.3 halaman tambah data pelanggan merupakan hasil implementasi dari rancangan pada gambar 4.25.

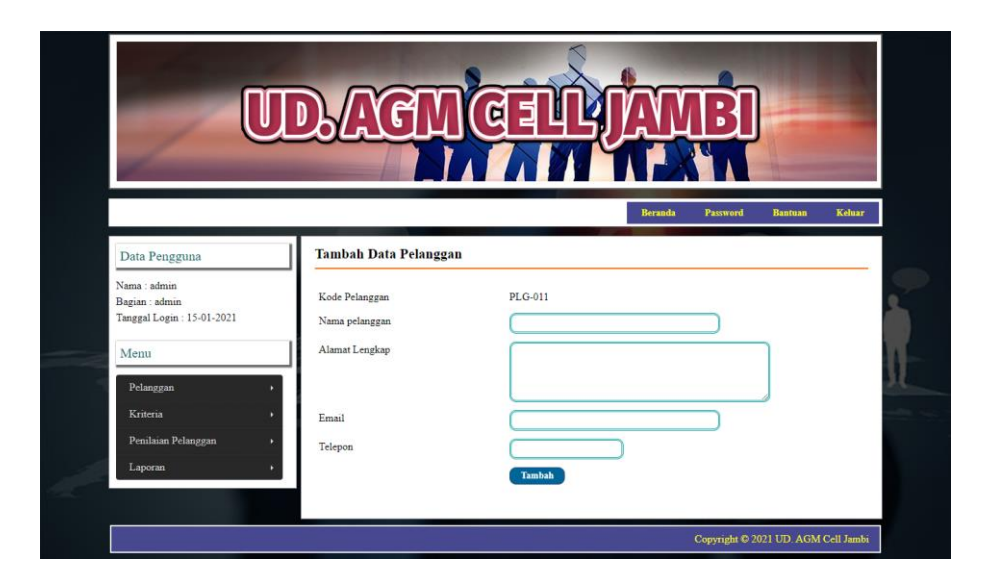

**Gambar 5.3 Halaman Tambah Data Pelanggan**

4. Halaman Tambah Data Kriteria

Halaman tambah data kriteria merupakan halaman yang menampilkan *form*  untuk menambah data kriteria baru dengan kolom yang terdiri dari nama kriteria, bobot nilai dan keterangan. Gambar 5.4 halaman tambah data kriteria merupakan hasil implementasi dari rancangan pada gambar 4.26.

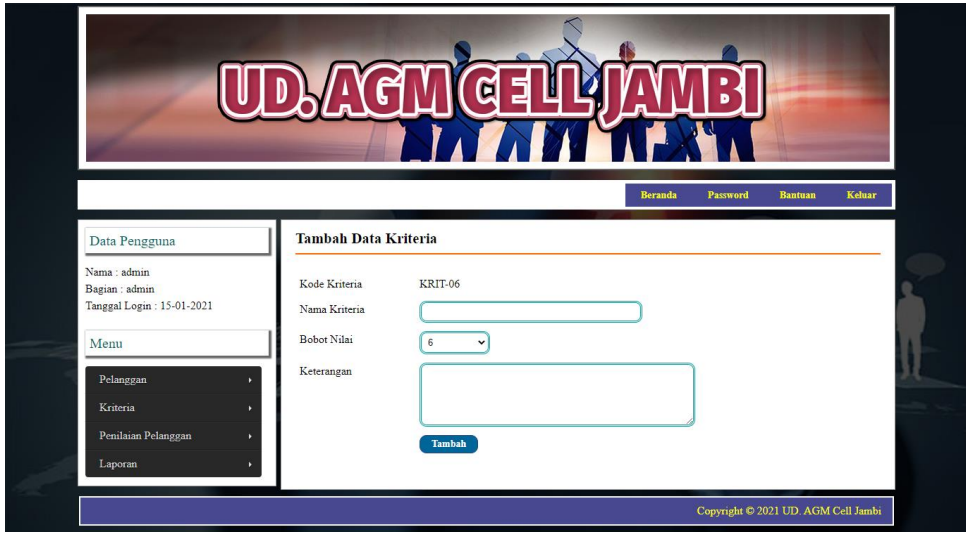

**Gambar 5.4 Halaman Tambah Data Kriteria**

5. Halaman Tambah Data Sub Kriteria

Halaman tambah data sub kriteria merupakan halaman yang menampilkan *form* untuk menambah data sub kriteria baru dengan kolom yang terdiri dari kriteria, nama sub kriteria, dan nilai sub kriteria. Gambar 5.5 halaman tambah data sub kriteria merupakan hasil implementasi dari rancangan pada gambar 4.27

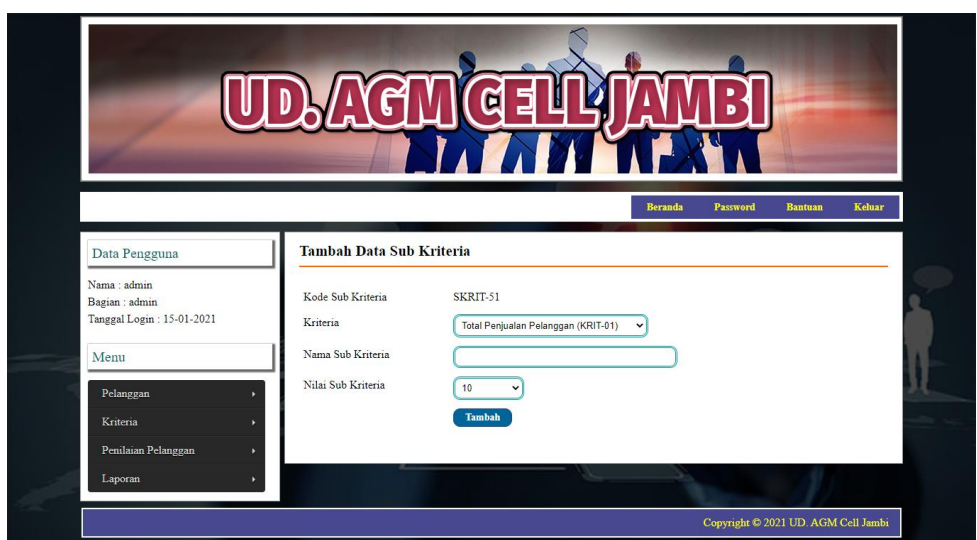

**Gambar 5.5 Halaman Tambah Data Sub Kriteria**

#### 6. Halaman Tambah Data Penilaian Pelanggan

Halaman tambah data penilaian pelanggan merupakan halaman yang menampilkan *form* untuk menambah data penilaian pelanggan baru dengan kolom yang terdiri dari nilai pelanggan berdasarakan kriteria yang digunakan. Gambar 5.6 halaman tambah data penilaian pelanggan merupakan hasil implementasi dari rancangan pada gambar 4.28.

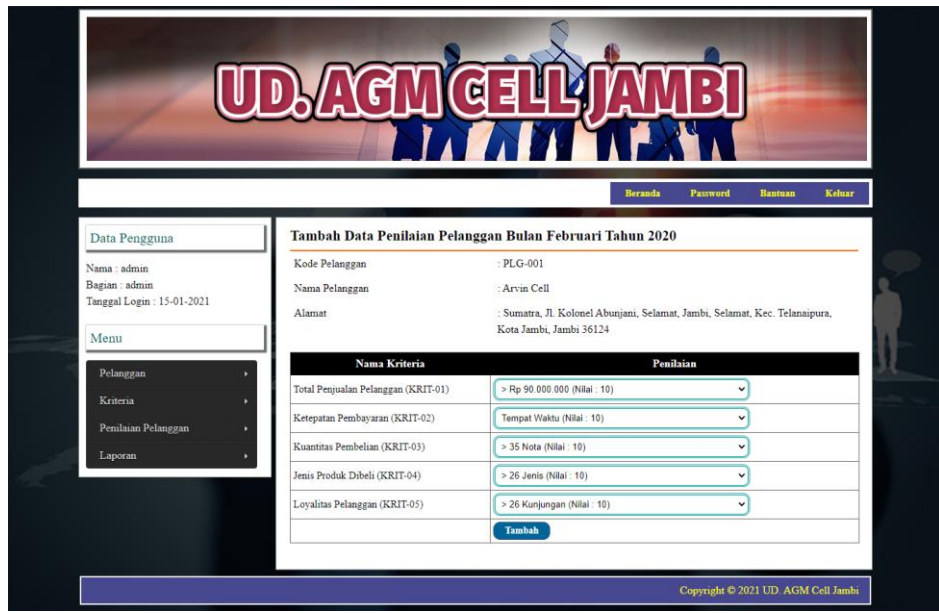

**Gambar 5.6 Halaman Tambah Data Penilaian Pelanggan**

7. Halaman Tabel Admin

Halaman tabel admin merupakan halaman yang menampilkan informasi lengkap dari admin dan terdapat pilihan untuk mengubah dan menghapus data. Gambar 5.7 halaman tabel admin merupakan hasil implementasi dari rancangan pada gambar 4.29.

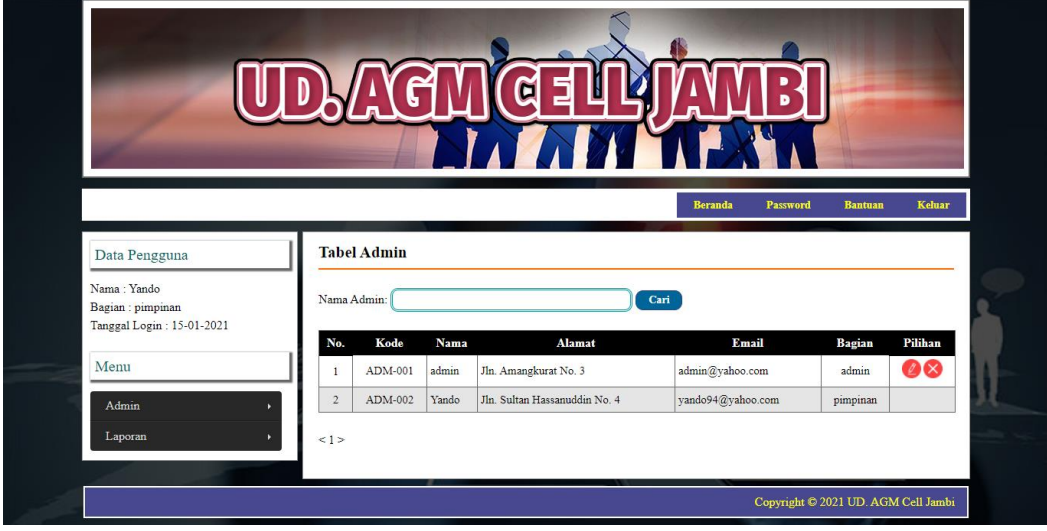

**Gambar 5.7 Halaman Tabel Admin**

8. Halaman Tabel Pelanggan

Halaman tabel pelanggan merupakan halaman yang menampilkan informasi lengkap dari pelanggan dan terdapat pilihan untuk mengubah dan menghapus data. Gambar 5.8 halaman tabel pelanggan merupakan hasil implementasi dari rancangan pada gambar 4.30.

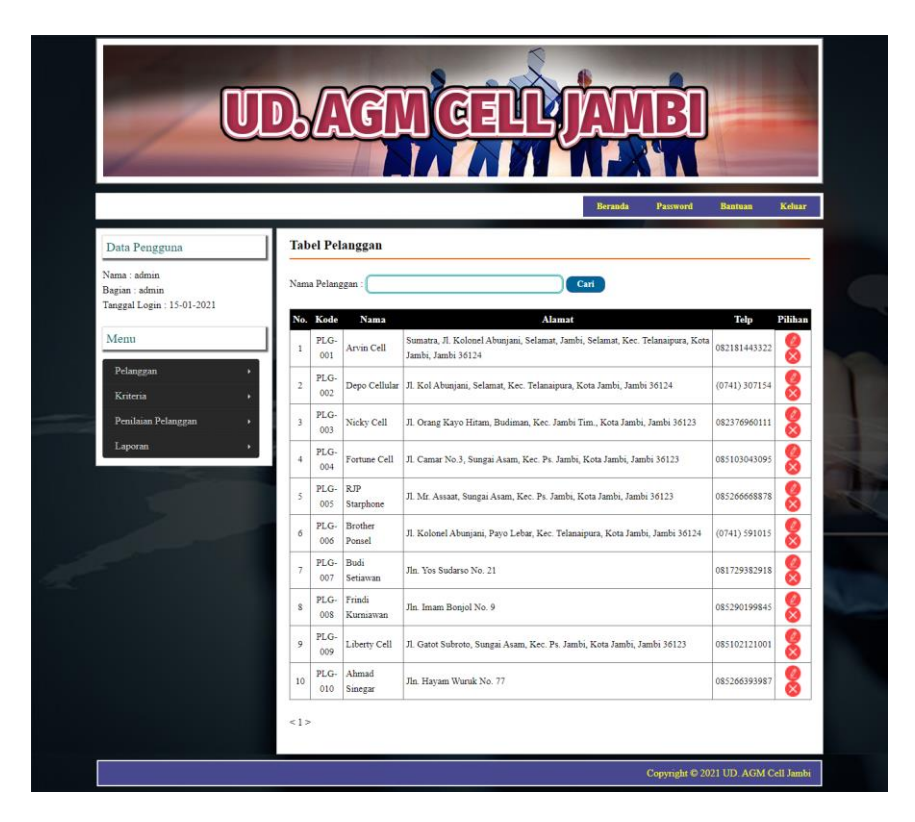

**Gambar 5.8 Halaman Tabel Pelanggan**

9. Halaman Tabel Kriteria

Halaman tabel kriteria merupakan halaman yang menampilkan informasi lengkap dari kriteria dan terdapat pilihan untuk mengubah dan menghapus data. Gambar 5.9 halaman tabel kriteria merupakan hasil implementasi dari rancangan pada gambar 4.31.

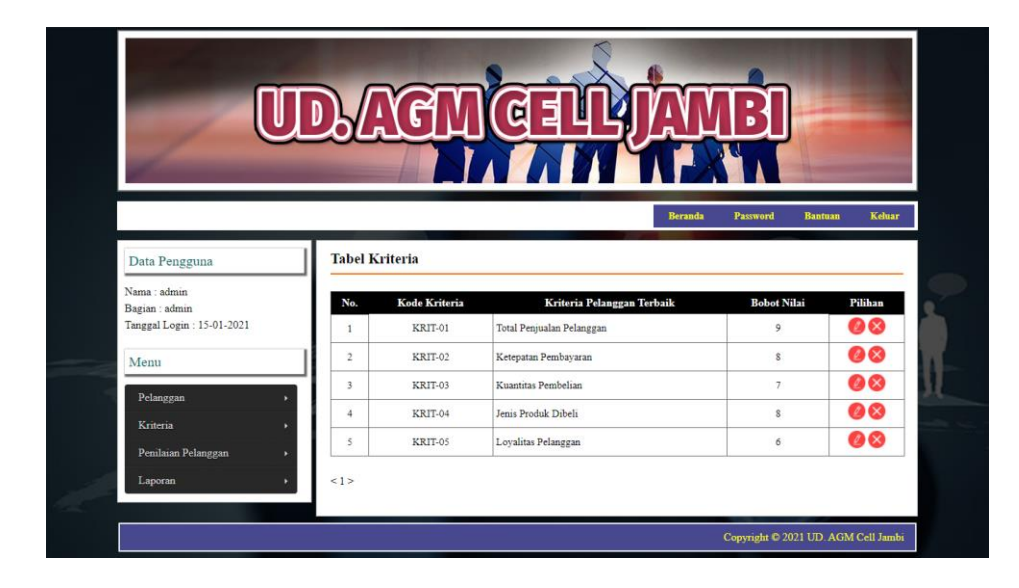

**Gambar 5.9 Halaman Tabel Kriteria**

## 10. Halaman Tabel Sub Kriteria

Halaman tabel sub kriteria merupakan halaman yang menampilkan informasi lengkap dari sub kriteria dan terdapat pilihan untuk mengubah dan menghapus data. Gambar 5.10 halaman tabel sub kriteria merupakan hasil implementasi dari rancangan pada gambar 4.32.

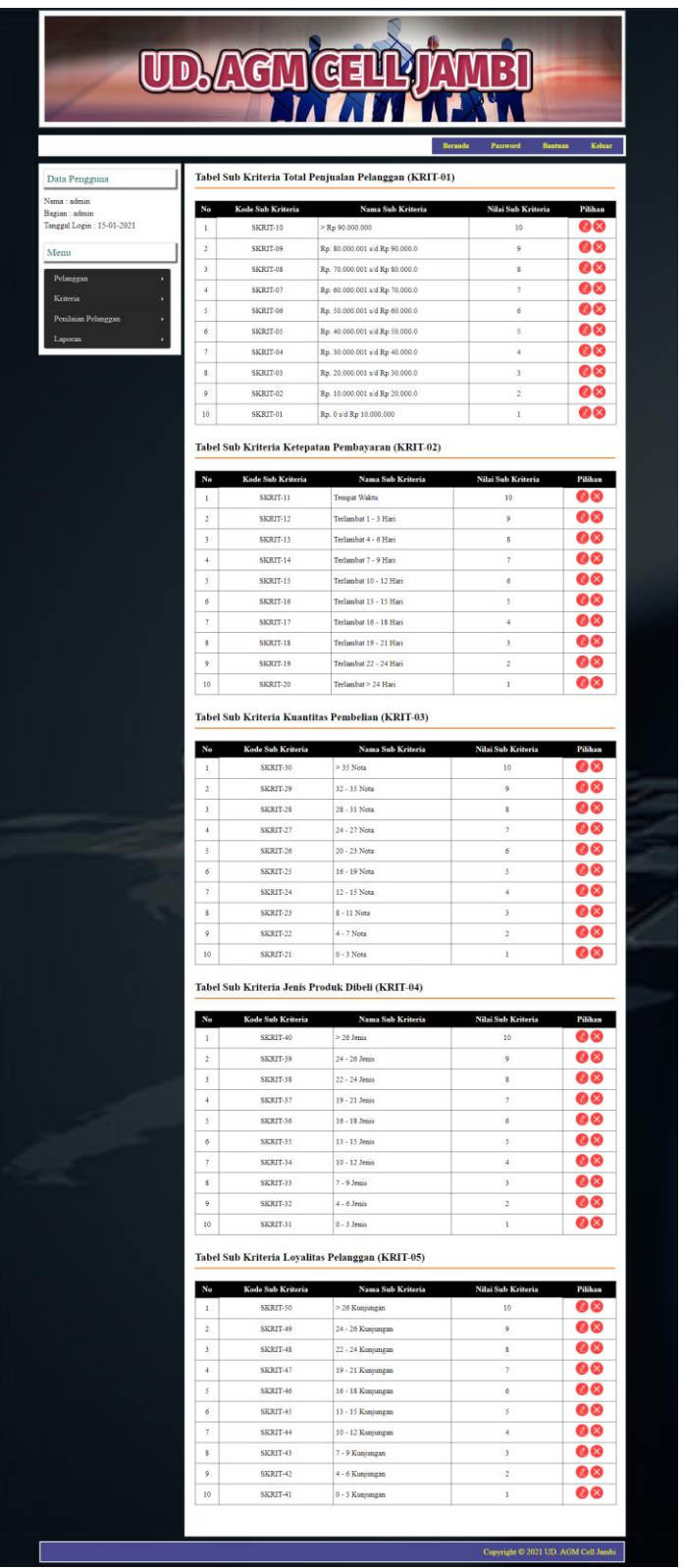

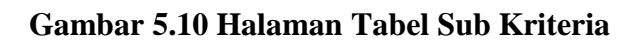

#### 11. Halaman Tabel Penilaian Pelanggan

Halaman tabel penilaian pelanggan merupakan halaman yang menampilkan informasi lengkap dari penilaian pelanggan dan terdapat pilihan untuk mengubah data. Gambar 5.11 halaman tabel penilaian pelanggan merupakan hasil implementasi dari rancangan pada gambar 4.33.

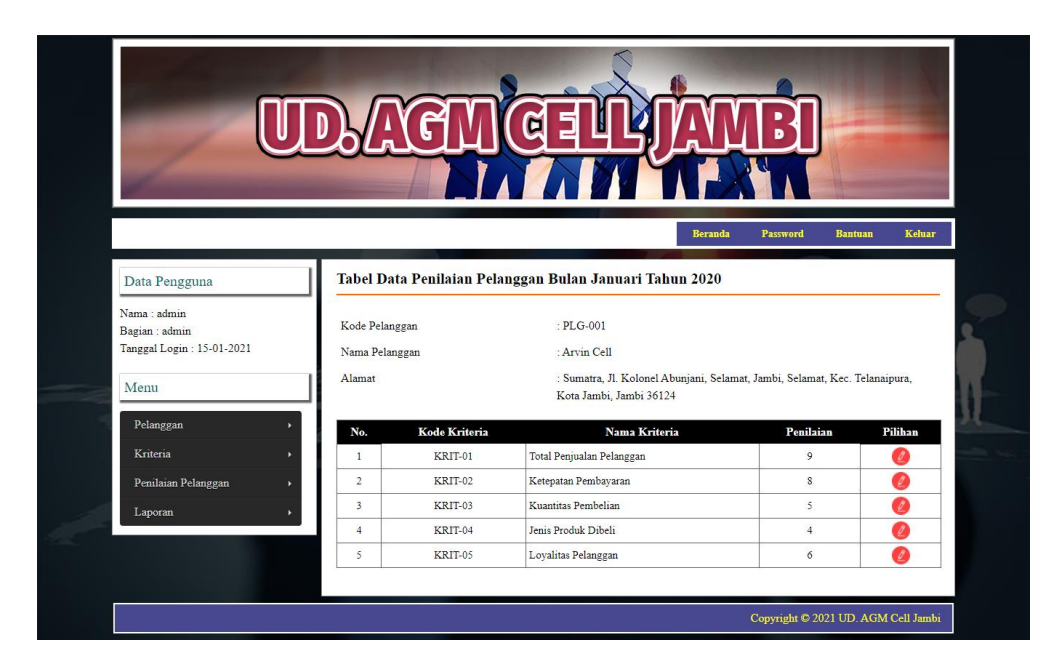

**Gambar 5.11 Halaman Tabel Penilaian Pelanggan**

### 12. Halaman Laporan Pelanggan

Halaman laporan pelanggan merupakan laporan yang menampilkan informasi secara detail dari pelanggan yang akan dinilai untuk mendapatkan pelanggan terbaik. Gambar 5.12 halaman laporan pelanggan merupakan hasil implementasi dari rancangan pada gambar 4.34.

|                                               | <b>UD. AGM CELL JAMBI</b><br>Laporan Data Pelanggan |                                         |                                                                                                   |                          |                |  |  |  |  |
|-----------------------------------------------|-----------------------------------------------------|-----------------------------------------|---------------------------------------------------------------------------------------------------|--------------------------|----------------|--|--|--|--|
|                                               |                                                     | Telp: 0741 - 570638, Fax: 0741 - 573676 | Jln. Pattimura No. 075, RT. 011, Simpang IV Sipin, Kec. Telanai Pura, Kota Jambi, Jambi           |                          |                |  |  |  |  |
|                                               |                                                     |                                         |                                                                                                   |                          |                |  |  |  |  |
| No.                                           | <b>Kode Pelanggan</b>                               | Nama Pelanggan                          | Alamat                                                                                            | Email                    | <b>Telepon</b> |  |  |  |  |
| $\mathbf{1}$                                  | PLG-001                                             | Arvin Cell                              | Sumatra, Jl. Kolonel Abuniani, Selamat, Jambi, Selamat, Kec, Telanaipura, Kota Jambi, Jambi 36124 | arvin.cell@gmail.com     | 082181443322   |  |  |  |  |
| $\overline{2}$                                | PLG-002                                             | Depo Cellular                           | Jl. Kol Abunjani, Selamat, Kec. Telanaipura, Kota Jambi, Jambi 36124                              | depo.celular@gmail.com   | (0741) 307154  |  |  |  |  |
| $\overline{3}$                                | PLG-003                                             | Nicky Cell                              | Jl. Orang Kayo Hitam, Budiman, Kec. Jambi Tim., Kota Jambi, Jambi 36123                           | nicky.cell@yahoo.com     | 082376960111   |  |  |  |  |
| $\overline{4}$                                | PLG-004                                             | Fortune Cell                            | Jl. Camar No.3, Sungai Asam, Kec. Ps. Jambi, Kota Jambi, Jambi 36123                              | fortune.cell@vahoo.com   | 085103043095   |  |  |  |  |
| 5                                             | PLG-005                                             | <b>RJP</b> Starphone                    | Jl. Mr. Assaat, Sungai Asam, Kec. Ps. Jambi, Kota Jambi, Jambi 36123                              | rip.starphone@gmail.com  | 085266668878   |  |  |  |  |
| 6                                             | PLG-006                                             | <b>Brother Ponsel</b>                   | Jl. Kolonel Abunjani, Payo Lebar, Kec. Telanaipura, Kota Jambi, Jambi 36124                       | brother_ponsel@yahoo.com | (0741) 591015  |  |  |  |  |
| 7                                             | PLG-007                                             | Budi Setiawan                           | Jln. Yos Sudarso No. 21                                                                           | budi.setiawan@yahoo.com  | 081729382918   |  |  |  |  |
| 8                                             | PLG-008                                             | Frindi Kurniawan                        | Jln. Imam Bonjol No. 9                                                                            | frindi.kur@gmail.com     | 085290199845   |  |  |  |  |
| 9                                             | PLG-009                                             | Liberty Cell                            | Jl. Gatot Subroto, Sungai Asam, Kec. Ps. Jambi, Kota Jambi, Jambi 36123                           | liberty.cell@gmail.com   | 085102121001   |  |  |  |  |
| 10                                            | PLG-010                                             | Ahmad Sinegar                           | Jln. Havam Wuruk No. 77                                                                           | ahmad.siregar@vahoo.com  | 085266393987   |  |  |  |  |
| Jambi. 15-01-2021<br>Admin UD, AGM Cell Jambi |                                                     |                                         |                                                                                                   |                          |                |  |  |  |  |
| $( \text{admin} )$                            |                                                     |                                         |                                                                                                   |                          |                |  |  |  |  |
| Cetak                                         |                                                     |                                         |                                                                                                   |                          |                |  |  |  |  |
|                                               |                                                     |                                         | Kembali Ke Menu Utama                                                                             |                          |                |  |  |  |  |

**Gambar 5.12 Halaman Laporan Pelanggan**

# 13. Halaman Laporan Pemilihan Pelanggan

Halaman laporan pemilihan pelanggan merupakan laporan hasil perhitungan penilaian pelanggan menggunakan metode SMART dan menampilkan hasil pelanggan terbaik. Gambar 5.13 halaman laporan pemilihan pelanggan merupakan hasil implementasi dari rancangan pada gambar 4.35

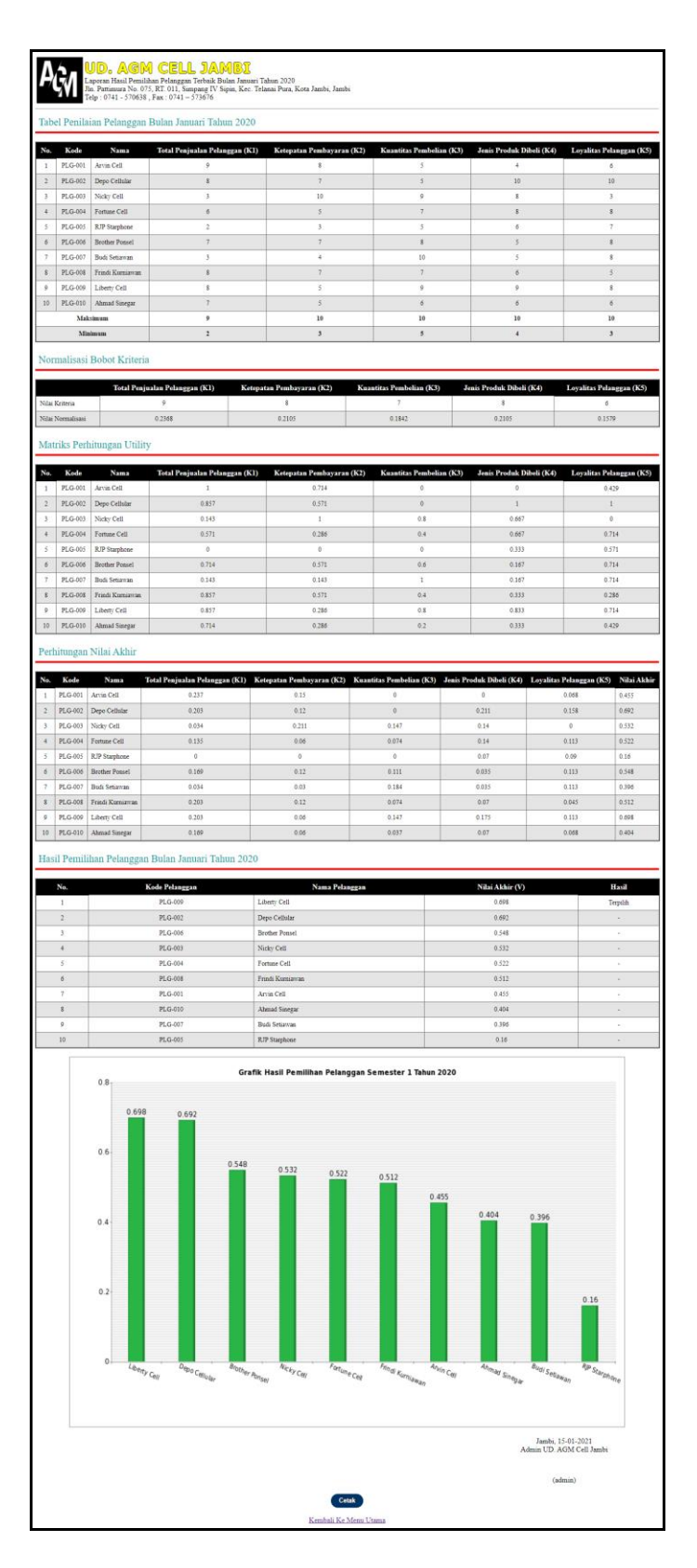

**Gambar 5.13 Halaman Laporan Pemilihan Pelanggan**

### **5.2 PENGUJIAN**

Pada tahap ini, penulis melakukan pengujian terhadap sistem dengan metode *black box*, Pengujian sistem digunakan untuk melakukan pengujian dari program apakah hasil yang dikeluarkan sesuai dengan harapan dari penulis. Pengujian memastikan bahwa keluar yang diharapkan sesuai dengan hasil yang didapat dengan masukan pada masing-masing pengujian. Penulis melakukan uji coba dilakukan pada komputer milik penulis, yang telah disebutkan speksifikasinya pada bab sebelumnya. Adapun kebutuhan perangkat keras dan perangkat lunak minimal komputer yang dimiliki agar sistem dapat berjalan secara optimal adalah:

- a. Satu unit laptop dengan spesifikasi *Harddisk* 750 GB, *Processor Intel Core* i5*-* 2430M *2.4*Ghz, VGA 2GB, dan RAM 4GB
- b. *Mouse* dan *Keyboard*
- c. Printer Canon MX 510E

Berikut ini kenario pengujian merupakan langkah-langkah untuk menguji suatu sistem yang dirancang dan pada penelitian ini penulis melakukan pengujian dengan metode *black box.* Terdapat 6 skenario pengujian yang dilakukan yang dapat dilihat dari tabel 5.1 sampai 5.6, yaitu :

| No. | <b>Deskripsi</b>                 | Prosedur           | <b>Masukan</b>                                              | Keluaran yang                                              | <b>Hasil</b> yang                                  | Kesimpulan |
|-----|----------------------------------|--------------------|-------------------------------------------------------------|------------------------------------------------------------|----------------------------------------------------|------------|
|     |                                  | Pengujian          |                                                             | <b>Diharapkan</b>                                          | didapat                                            |            |
|     | Pengujian<br>pada login<br>admin | Jalankan<br>sistem | Isi nama anda $=$<br>"admin" dan<br>$password =$<br>"admin" | Menuju ke<br>halaman utama                                 | Menuju ke<br>halaman<br>utama                      | Baik       |
| 2   | Pengujian<br>pada login<br>admin | Jalankan<br>sistem | Isi nama anda $=$<br>"tes" dan<br>$password = "tes"$        | Pesan :<br>Nama anda atau<br><i>password</i> anda<br>salah | Pesan:<br>Nama anda<br>atau password<br>anda salah | Baik       |

**Tabel 5.1 Tabel Pengujian** *Login*

Pada tabel 5.1 tabel pengujian *login* dapat disimpulkan bahwa keluaran yang diharapkan sesuai dengan hasil yang didapat baik untuk pengujian *login* berhasil ataupun yang gagal.

| No.            | <b>Deskripsi</b>                             | <b>Prosedur</b>                                                                                                    | <b>Masukan</b>                                                               | Keluaran yang                              | <b>Hasil</b> yang                             | Kesimpulan  |
|----------------|----------------------------------------------|----------------------------------------------------------------------------------------------------|------------------------------------------------------------------------------|--------------------------------------------|-----------------------------------------------|-------------|
|                |                                              | Pengujian                                                                                                    |                                                                              | <b>Diharapkan</b>                          | didapat                                       |             |
| $\mathbf{1}$   | Pengujian<br>pada<br>menambah<br>data admin  | Jalankan sistem<br><i>login</i> admin<br>- klik menu<br>tambah data<br>admin                                                             | Isi<br>- nama admin<br>alamat<br>÷.<br>- email                               | Pesan : data<br>admin berhasil<br>disimpan | Pesan : data<br>admin<br>berhasil<br>disimpan | <b>Baik</b> |
| 2              | Pengujian<br>pada<br>menambah<br>data admin  | - Jalankan sistem<br><i>login</i> admin<br>- klik menu<br>tambah data<br>admin                                                           | Isi<br>- nama admin<br>- alamat<br>- email<br>Jika salah satu<br>belum diisi | Pesan:<br>Data harus telah<br>terisi semua | Pesan:<br>Data harus<br>telah terisi<br>semua | Baik        |
| 3              | Pengujian<br>pada<br>mengubah<br>data admin  | - Jalankan sistem<br>- <i>login</i> admin<br>- klik menu tabel<br>admin<br>- klik link<br>mengubah data                                  | Isi<br>- Data ubahan                                                         | Pesan : data<br>admin berhasil<br>diubah   | Pesan : data<br>admin<br>berhasil<br>diubah   | Baik        |
| $\overline{4}$ | Pengujian<br>pada<br>mengubah<br>data admin  | Jalankan sistem<br>login admin<br>$\overline{a}$<br>- klik menu tabel<br>admin<br>- klik link<br>mengubah data                           | Data ubah ada<br>yang belum<br>terisi                                        | Pesan:<br>Data harus telah<br>terisi semua | Pesan:<br>Data harus<br>telah terisi<br>semua | <b>Baik</b> |
| 5              | Pengujian<br>pada<br>menghapus<br>data admin | Jalankan sistem<br>$\overline{a}$<br>$login$ admin<br>$\blacksquare$<br>- klik menu tabel<br>admin<br>klik <i>link</i><br>menghapus data |                                                                              | Pesan : data<br>admin berhasil<br>dihapus  | Pesan : data<br>admin<br>berhasil<br>dihapus  | Baik        |

**Tabel 5.2 Tabel Pengujian Mengelola Data Admin**

Pada tabel 5.2 tabel pengujian mengelola data admin dapat disimpulkan bahwa keluaran yang diharapkan sesuai dengan hasil yang didapat baik untuk pengujian menambah, mengubah dan mengahapus data admin.

| No.            | <b>Deskripsi</b> | Prosedur                        | <b>Masukan</b>  | Keluaran yang     | <b>Hasil</b> yang | Kesimpulan  |
|----------------|------------------|---------------------------------|-----------------|-------------------|-------------------|-------------|
|                |                  | Pengujian                       |                 | <b>Diharapkan</b> | didapat           |             |
| $\mathbf{1}$   | Pengujian        | - Jalankan sistem               | Isi             | Pesan : data      | Pesan : data      | Baik        |
|                | pada             | - login admin                   | - nama          | pelanggan         | pelanggan         |             |
|                | menambah         | - klik menu                     | pelanggan       | berhasil          | berhasil          |             |
|                | data             | tambah data                     | - alamat        | disimpan          | disimpan          |             |
|                | pelanggan        | pelanggan                       | lengkap         |                   |                   |             |
|                |                  |                                 | - email         |                   |                   |             |
|                |                  |                                 | - telepon       |                   |                   |             |
| $\overline{2}$ | Pengujian        | Jalankan sistem<br>$\mathbf{r}$ | Isi             | Pesan:            | Pesan:            | <b>Baik</b> |
|                | pada             | - login admin                   | - nama          | Data harus telah  | Data harus        |             |
|                | menambah         | - klik menu                     | pelanggan       | terisi semua      | telah terisi      |             |
|                | data             | tambah data                     | - alamat        |                   | semua             |             |
|                | pelanggan        | pelanggan                       | lengkap         |                   |                   |             |
|                |                  |                                 | - email         |                   |                   |             |
|                |                  |                                 | - telepon       |                   |                   |             |
|                |                  |                                 | Jika salah satu |                   |                   |             |
|                |                  |                                 | belum diisi     |                   |                   |             |
| 3              | Pengujian        | - Jalankan sistem               | Isi             | Pesan : data      | Pesan : data      | <b>Baik</b> |
|                | pada             | - login admin                   | - Data ubahan   | pelanggan         | pelanggan         |             |
|                | mengubah         | - klik menu tabel               |                 | berhasil diubah   | berhasil          |             |
|                | data             | pelanggan                       |                 |                   | diubah            |             |
|                | pelanggan        | - klik link                     |                 |                   |                   |             |
|                |                  | mengubah data                   |                 |                   |                   |             |
| $\overline{4}$ | Pengujian        | - Jalankan sistem               | Data ubah ada   | Pesan:            | Pesan:            | Baik        |
|                | pada             | login admin                     | yang belum      | Data harus telah  | Data harus        |             |
|                | mengubah         | - klik menu tabel               | terisi          | terisi semua      | telah terisi      |             |
|                | data             | pelanggan                       |                 |                   | semua             |             |
|                | pelanggan        | - klik link                     |                 |                   |                   |             |
|                |                  | mengubah data                   |                 |                   |                   |             |
| 5              | Pengujian        | - Jalankan sistem               |                 | Pesan : data      | Pesan : data      | Baik        |
|                | pada             | - login admin                   |                 | pelanggan         | pelanggan         |             |
|                | menghapus        | - klik menu tabel               |                 | berhasil dihapus  | berhasil          |             |
|                | data             | pelanggan                       |                 |                   | dihapus           |             |
|                | pelanggan        | - klik link                     |                 |                   |                   |             |
|                |                  | menghapus data                  |                 |                   |                   |             |

**Tabel 5.3 Tabel Pengujian Mengelola Data Pelanggan**

Pada tabel 5.3 tabel pengujian mengelola data pelanggan dapat disimpulkan bahwa keluaran yang diharapkan sesuai dengan hasil yang didapat baik untuk pengujian menambah, mengubah dan menghapus data pelanggan.

**Tabel 5.4 Tabel Pengujian Mengelola Data Kriteria**

| No. | <b>Deskripsi</b> | Prosedur                                       | <b>Masukan</b> | Keluaran yang     | Hasil vang   | Kesimpulan |
|-----|------------------|------------------------------------------------|----------------|-------------------|--------------|------------|
|     |                  | Pengujian                                      |                | <b>Diharapkan</b> | didapat      |            |
|     | Pengujian        | Jalankan                                       | Isi            | Pesan : data      | Pesan : data | Baik       |
|     | pada             | sistem                                         | nama kriteria  | kriteria berhasil | kriteria     |            |
|     | menambah         | <i>login</i> admin<br>$\overline{\phantom{a}}$ | bobot nilai    | disimpan          | berhasil     |            |

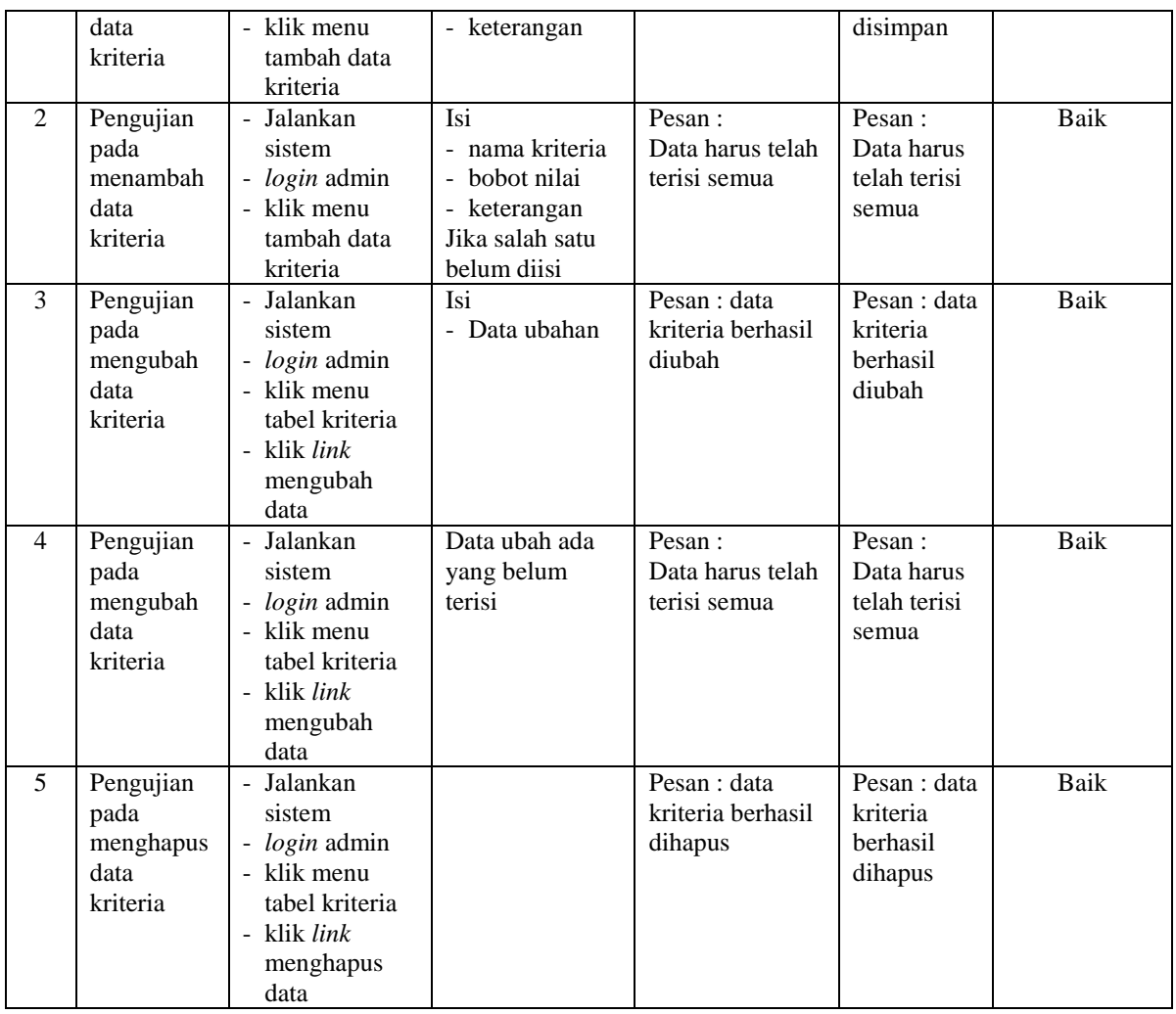

Pada tabel 5.4 tabel pengujian mengelola data kriteria dapat disimpulkan bahwa keluaran yang diharapkan sesuai dengan hasil yang didapat baik untuk pengujian menambah, mengubah dan mengahapus data kriteria

**Tabel 5.5 Tabel Pengujian Mengelola Data Sub Kriteria**

| No. | <b>Deskripsi</b> | <b>Prosedur</b>      | <b>Masukan</b> | Keluaran yang     | Hasil yang<br>didapat | Kesimpulan |
|-----|------------------|----------------------|----------------|-------------------|-----------------------|------------|
|     |                  | Pengujian            |                | <b>Diharapkan</b> |                       |            |
|     | Pengujian        | - Jalankan           | Isi            | Pesan : data sub  | Pesan : data          | Baik       |
|     | pada             | sistem               | - kriteria     | kriteria berhasil | sub kriteria          |            |
|     | menambah         | - <i>login</i> admin | nama sub       | disimpan          | berhasil              |            |
|     | data sub         | - klik menu          | kriteria       |                   | disimpan              |            |
|     | kriteria         | tambah data          | nilai sub      |                   |                       |            |
|     |                  | sub kriteria         | kriteria       |                   |                       |            |
| 2   | Pengujian        | Jalankan             | Isi            | Pesan:            | Pesan:                | Baik       |
|     | pada             | sistem               | kriteria       | Data harus telah  | Data harus            |            |

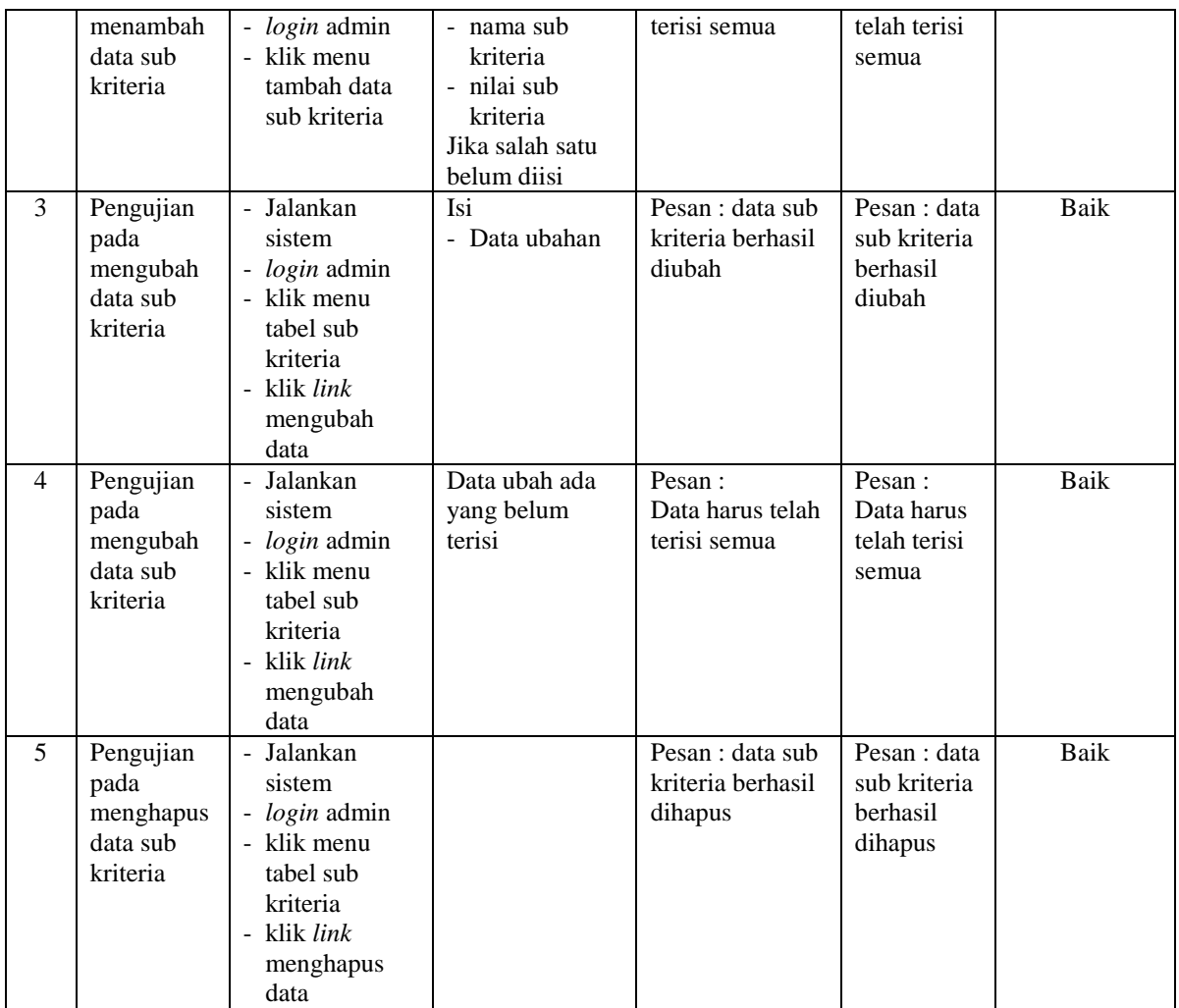

Pada tabel 5.5 tabel pengujian mengelola data sub kriteria dapat disimpulkan bahwa keluaran yang diharapkan sesuai dengan hasil yang didapat baik untuk pengujian menambah, mengubah dan mengahapus data sub kriteria.

**Tabel 5.6 Tabel Pengujian Mengelola Data Penilaian Pelanggan**

| No. | <b>Deskripsi</b>                                                | <b>Prosedur</b><br>Pengujian                                                                                                    | <b>Masukan</b>                                         | Keluaran yang<br><b>Diharapkan</b>                            | <b>Hasil</b> yang<br>didapat                                  | Kesimpulan |
|-----|-----------------------------------------------------------------|----------------------------------------------------------------------------------------------------|--------------------------------------------------------|---------------------------------------------------------------|---------------------------------------------------------------|------------|
|     | Pengujian<br>pada<br>menambah<br>data<br>penilaian<br>pelanggan | Jalankan<br>$\overline{\phantom{0}}$<br>sistem<br><i>login</i> admin<br>$\sim$<br>klik menu<br>$\overline{\phantom{0}}$<br>tambah data<br>penilaian<br>masukkan<br>nama<br>pelanggan, | Isi nilai<br>berdasarkan<br>kriteria yang<br>digunakan | Pesan : data<br>penilain<br>pelanggan<br>berhasil<br>disimpan | Pesan : data<br>penilain<br>pelanggan<br>berhasil<br>disimpan | Baik       |

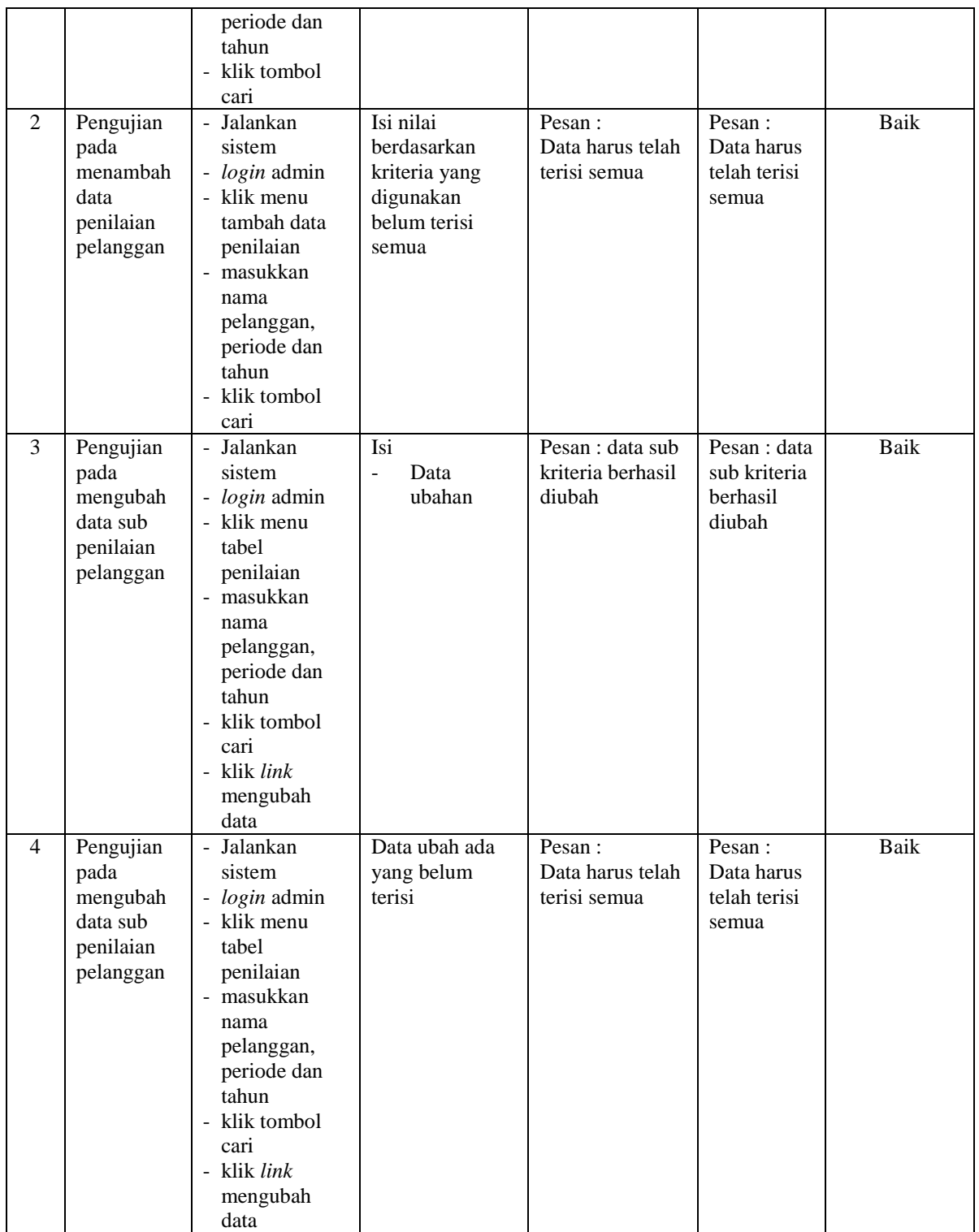

Pada tabel 5.6 tabel pengujian mengelola data penilaian pelanggan dapat disimpulkan bahwa keluaran yang diharapkan sesuai dengan hasil yang didapat baik untuk pengujian menambah dan mengubah data penilaian pelanggan.

Dilihat dari tabel pengujian pada 5.1 sampai 5.6 yang terdiri dari login, mengelola data admin, mengelola data pelanggan, mengelola data kriteria, mengelola data sub kriteria dan mengelola data penilaian pelanggan dapat disimpulan bahwa sistem pendukung keputusan pemilihan pelanggan terbaik pada UD. AGM Cell Jambi dengan metode SMART (*Simple Multi Attribute Rating Technique*) telah mendapatkan hasil sesuai yang diharapkan penulis dan dapat berjalan dengan baik sehingga sistem pendukung keputusan dapat digunakan oleh UD. AGM Cell Jambi

#### **5.3 ANALISIS HASIL YANG DICAPAI OLEH SISTEM**

Adapun analisis hasil yang dicapai oleh sistem yang telah dibangun dalam sistem pendukung keputusan pemilihan pelanggan terbaik pada UD. AGM Cell Jambi, antara lain :

- 1. Sistem yang dirancang memberikan kemudahan UD. AGM Cell Jambi menampilkan hasil pemilihan pelanggan terbaik dan juga terdapat laporan yang dapat dicetak sesuai dengan kebutuhannya.
- 2. Sistem juga dapat menjadi acuan atau referensi bagi pemilik perusahaan untuk pemilihan pelanggan terbaik berdasarkan kriteria yang digunakan.

Adapun kelebihan dari sistem baru ini, antara lain :

- 1. Sistem dapat menampilkan hasil penilaian pelanggan secara periodik (periode dan tahun) dan menjadi referensi pemilik perusahaan untuk melihat pelanggan yang terpilih sebagai pelanggan terbaik
- 2. Sistem dapat menampilkan perbandingan penilaian pelanggan berdasarkan kriteria sehingga memudahkan perusahaan dalam menganalisis setiap pelanggan

Adapun kekurangan dari sistem baru ini, antara lain :

- 1. Belum dapat melakukan *back up database* dari dalam sistem
- 2. Belum terdapat metode perbandingan untuk sistem pendukung keputusan seperti menggunakan AHP atau SAW